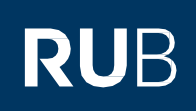

# **KURZANLEITUNG**

Smartphone defekt oder verloren – Wie komme ich jetzt an meine Sicherheitscodes zur 2-Faktor-Authentifizierung?

#### **Hinweis**

▪ In dieser Kurzanleitung zeigen wir Ihnen, was Sie machen müssen, wenn Sie Ihr Smartphone verloren haben oder Ihr Smartphone defekt ist und Sie keinen Zugriff mehr auf Ihre Sicherheitscodes haben.

#### **Möglichkeit 1: Anmeldung mit einem Wiederherstellungscode anstatt des Einmalcodes**

- Öffnen Sie die Internetseite des [Identity-Management-Portal](https://www.rub.de/login) der RUB .
- Melden Sie sich mit Ihrer RUB-LoginID und dem dazugehörigen Passwort an.

## Willkommen an der Ruhr-Universität Bochum

Mit 2-Faktor-Authentifizierung anmelden

RUB-LoginID

Passwort

**ANMELDEN** 

Wissen Sie Ihr Passwort nicht?

Informationen & Anleitungen zur 2-Faktor-Authentifizierung

Klicken Sie auf "Wiederherstellungscode verwenden" unter dem "Anmelden"-Button.

## Willkommen an der Ruhr-Universität Bochum

Mit 2-Faktor-Authentifizierung anmelden

Sicherheitscode eingeben

### **ANMELDEN**

WIEDERHERSTELLUNGSCODE VERWENDEN

Wissen Sie Ihr Passwort nicht?

Informationen & Anleitungen zur 2-Faktor-Authentifizierung

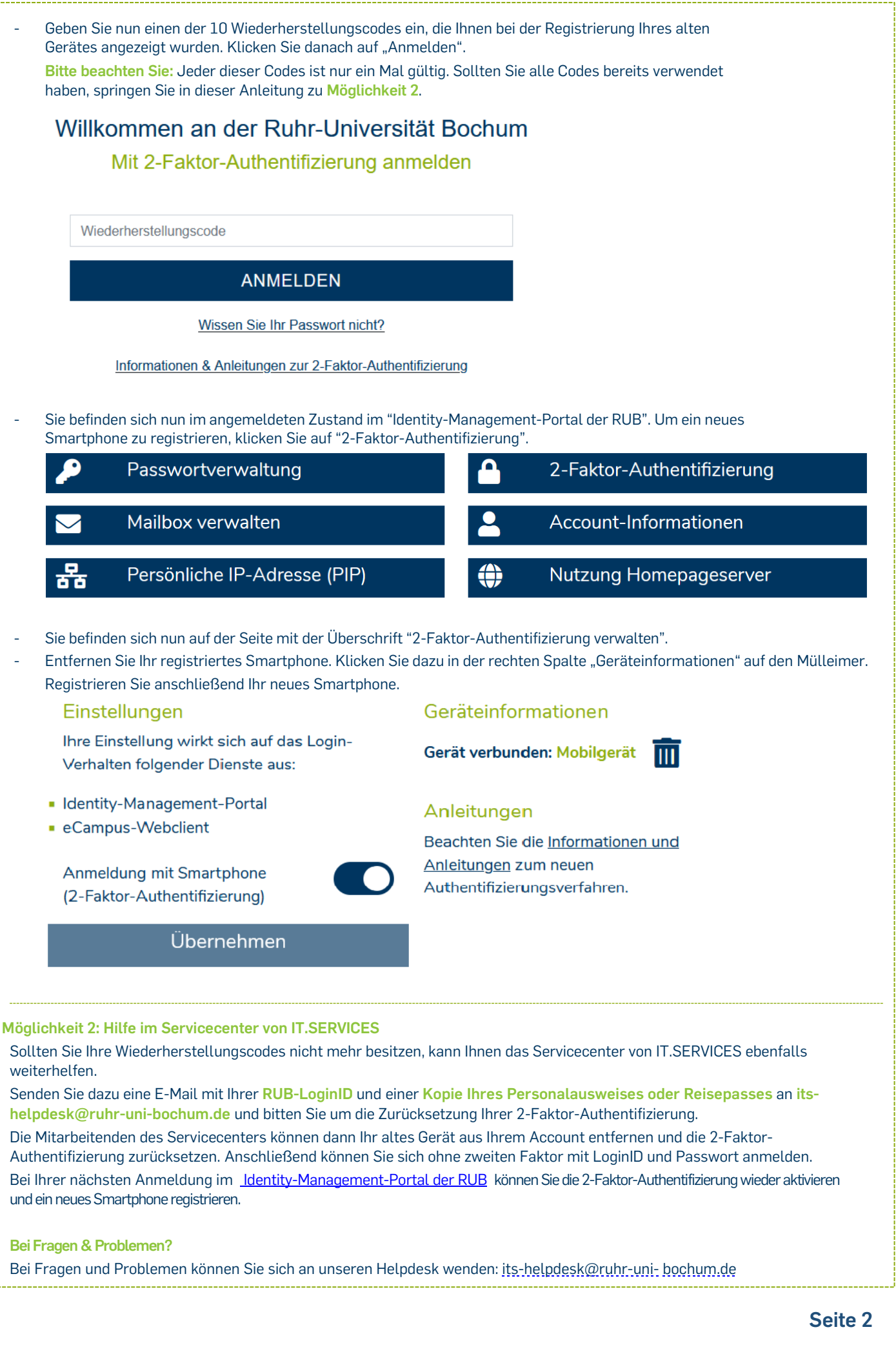